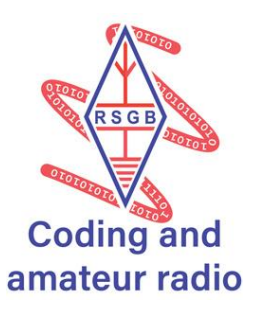

## **Node-RED**

**This open-source visual programming language is a cool way to control things around the home or office. You can easily build a web page to switch a Wi-Fi mains plug on or off anywhere worldwide! The Node-RED server software will run on any Windows, Apple or Linux computer.**

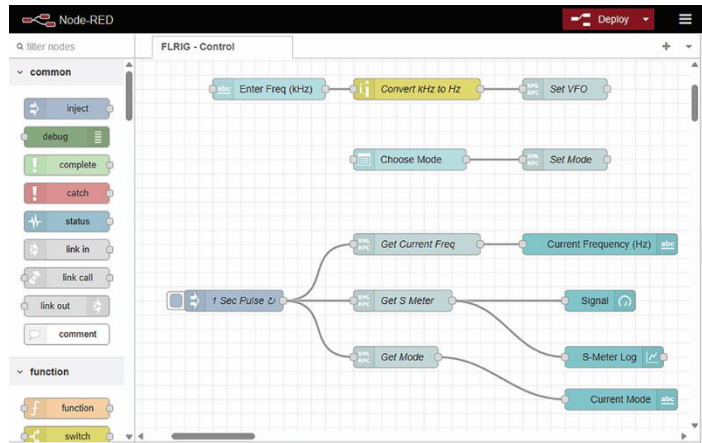

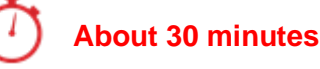

**Instructions**

## **Kit List**

- Either Raspberry Pi, Windows PC, Linux PC or Apple PC
- TP-Link Kasa mains plug

- **1.** Go to<https://nodered.org/docs/getting-started/> and follow the instructions to install Node-RED onto your computer
- **2.** Go to<https://nodered.org/docs/tutorials/> and complete the first and second flow tutorials. This will give you the basic knowledge you need to get started with Node-RED
- **3.** Follow the TP-Link Kasa plug instructions and install it on your local network.
- **4.** Watch the Node-RED Tonight@8 webinar on the RSGB YouTube channel: <https://www.youtube.com/live/5eF8ijPNnNQ?feature=share>
- **5.** Read the Node-RED articles in the August and September editions of RadCom: [rsgb.org/radcom](https://rsgb.org/radcom)

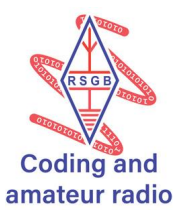

A ready-built Node-RED flow is available to download. Go to<https://flows.nodered.org/> and search for 'G4WNC Kasa Mains Plug Dashboard'. Copy the code onto your clipboard and import it to Node-RED.

NB: You will have to update the Kasa node with the IP address of your plug.

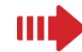

## **Next Steps**

Try modifying the flow to add more gauges to show voltages, current and power consumption.

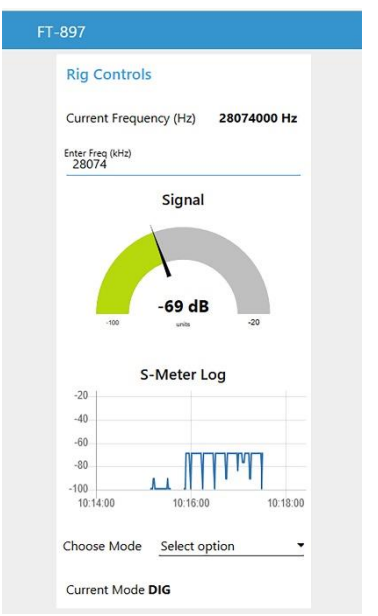

You could even use a Twitter node to raise an alarm if a measurement exceeds a preset level.

You can further expand your application using the flows shared on the Node-RED site <https://flows.nodered.org/>